# **SUJET 22 (Banque 2006)**

*Sujet : Oscillations libres dans un circuit RLC série (étude énergétique) Étude à l'aide d'un système informatisé*

# **Fiche n° 3 : ÉNONCÉ DESTINÉ AU CANDIDAT**

**Ce sujet est accompagné de deux feuilles individuelles de réponses sur lesquelles vous devez consigner vos résultats.** 

#### **But de la manipulation :**

Étudier l'évolution de la tension aux bornes du condensateur lors de sa décharge dans un dipôle inductif. Suivre l'évolution, au cours du temps, de l'énergie stockée dans le condensateur et dans la bobine.

#### **Travail à effectuer : 1. Réalisation du montage**

1.1. Réglage préliminaire

À l'aide du multimètre, ajuster la tension continue délivrée par l'alimentation à la valeur  $U_g = 2.0$  V.

# **Appeler le professeur pour qu'il vérifie le réglage de la tension continue (appel 1).**

1.2. Réaliser le montage schématisé ci-contre en respectant l'ordre des composants, avec un condensateur de capacité  $C = 1,0 \mu$ F, une bobine d'inductance  $L = 40 \mu$ H, un conducteur ohmique de résistance  $R = 10 \Omega$  et un commutateur en position 2.

#### **2. Connexions du montage à l'interface**

2.1. Indiquer sur le schéma de la feuille de réponses les branchements demandés.

- 2.2. Réaliser les branchements de l'interface.
- 2.3. Répondre à la question 2.3. de la feuille de réponses.

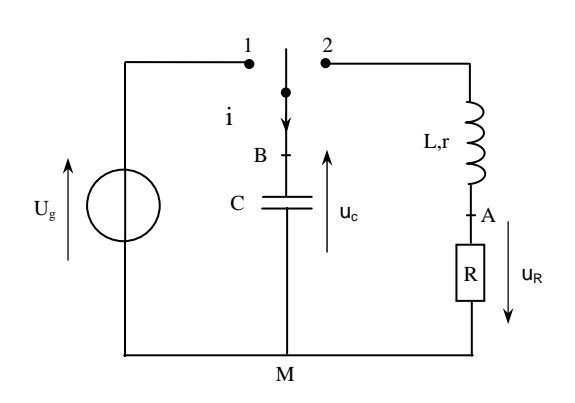

**Appeler le professeur pour qu'il vérifie le montage et charger le condensateur devant lui (appel 2).** 

#### **3. Configuration des paramètres du logiciel d'acquisition**

3.1. Sélectionner les voies pour enregistrer les tensions  $u_c(t)$  et  $u_{AM}(t)$ .

3.2. Choisir un nombre de points d'enregistrement de l'ordre de 100 points et la durée totale de l'acquisition après avoir répondu à la question 3.2. de la feuille de réponses.

3.3. Ne pas modifier le préréglage du mode de synchronisation.

### **Appeler le professeur pour qu'il vérifie les paramètres de l'acquisition (appel 3).**

#### **4. Acquisition**

4.1. Basculer le commutateur en position 2 et réaliser l'acquisition des valeurs des tensions  $u_c(t)$  et  $u_{AM}(t)$ .

4.2. Selon le logiciel utilisé transférer ou non les mesures vers le logiciel de traitement.

Afficher le graphe de  $u_c(t)$  et déterminer avec précision la pseudo-période  $T_1$  des oscillations.

4.3. Répondre à la question 4.3. de la feuille de réponses.

# **5. Étude énergétique**

On se propose d'exploiter les enregistrements précédents pour étudier l'évolution, au cours du temps, de l'énergie électrique  $E_C$  stockée dans le condensateur et de l'énergie magnétique  $E_L$  stockée dans la bobine.

- 5.1. À l'aide du logiciel de traitement de données, créer la grandeur  $i(t) = -\frac{u_{AM}(t)}{g}$ *R*  $-\frac{u_{\text{AM}}(t)}{h}$
- 5.2. Créer les grandeurs  $E_C$  et  $E_L$  à partir des données  $u_C(t)$  et  $i(t)$ , en précisant les unités.

On rappelle que 
$$
E_C = \frac{1}{2} C.u_c^2
$$
 et  $E_L = \frac{1}{2} L.i^2$ .

5.3. Afficher la représentation graphique des énergies  $E_C$  et  $E_L$  en utilisant deux couleurs différentes.

## **Appeler le professeur pour qu'il vérifie les graphes obtenus (appel 4).**

5.4. Observer les graphes obtenus et répondre aux questions 5.4.1. et 5.4.2. de la feuille de réponses.

# **Défaire le montage et ranger la paillasse.**

# **Le candidat doit restituer ce document avant de sortir de la salle d'examen.**